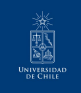

# **FEN Beamer Tema para Presentaciones**

Usando LATEX para crear diapositivas

César Quiroz V.

16 de agosto de 2023

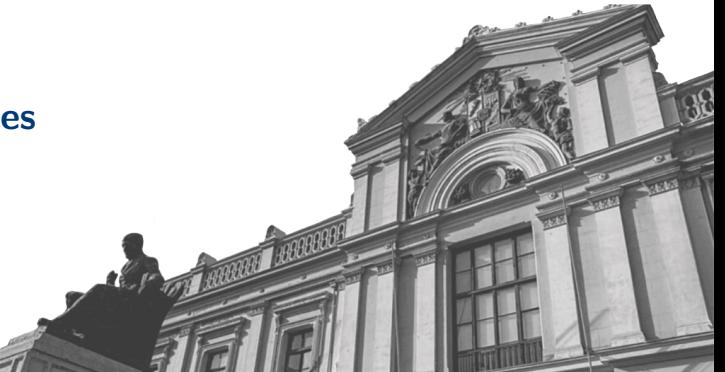

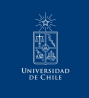

Esta plantilla es una adaptación de [\(HIT\) Beamer Presentation Theme](https://www.overleaf.com/latex/templates/harbin-institute-of-technology-hit-beamer-presentation-theme/prwxqwfdzkqj) creada por [LIU](mailto:qilong-kirov.liu@connect.hit.cn) [Qi-long \(Kirov\),](mailto:qilong-kirov.liu@connect.hit.cn) con contenidos de [Statale Unimi Presentation](https://www.overleaf.com/latex/templates/statale-unimi-presentation/ykkwvfdbqydr) creada por [Giorgio](mailto:ciao@gio.im) [Marchetti.](mailto:ciao@gio.im) La plantilla original en la que se han basado ellos es [SINTEF Presentation](https://www.overleaf.com/latex/templates/sintef-presentation/jhbhdffczpnx) creada por [Federico Zenith](mailto:federico.zenith@sintef.no)

A continuación hay una pequeña introducción escrita por [Federico Zenith](mailto:federico.zenith@sintef.no) sobre como usar LATEX y beamer para crear diapositivas. Todos los derechos reservados por él

This template is released under [Creative Commons CC BY 4.0](https://creativecommons.org/licenses/by-nc/4.0/legalcode) license

<span id="page-2-0"></span>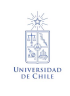

**Tabla de Contenidos** 

1 Introducción

#### $\blacktriangleright$  Introducción

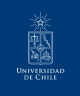

# **Beamer for SINTEF slides**

1 Introducción

- **•** Asumimos que sabes utilizar  $\angle$ ETEX; si no es así, puedes aprenderlo aquí
- Beamer es uno de los tipos de documentos (document classes) más populares y poderosos para crear presentaciones en LATEX
- Beamer también tiene un detallado [manual de usuario](http://www.ctan.org/tex-archive/macros/latex/contrib/beamer/doc/beameruserguide.pdf)
- Aquí presentaremos solo las funciones más básicas para que te puedas poner al día

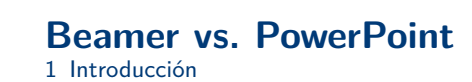

翻譯

Comparado con PowerPoint, usar LAT<sub>EX</sub> es mejor debido a que:

- $\bullet$  Esto no es lo que ves es lo que obtienes, sino que es lo que quieres decir es lo que obtienes: escribes el contenido, el computador hace la composición (typesetting).
- Crea un pdf: no hay problemas con fuentes, fórmulas, versiones de programas, etc.
- Es más fácil mantener estilos, fuentes, resaltados, etc. consistentes.
- La escritura de fórmulas en  $TrX$  es la mejor:

$$
\mathrm{i}\,\hbar\frac{\partial}{\partial t}\Psi(\mathbf{r},t)=-\frac{\hbar^2}{2\,m}\nabla^2\Psi(\mathbf{r},t)+V(\mathbf{r})\Psi(\mathbf{r},t)
$$

<span id="page-5-0"></span>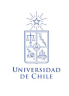

#### **Tabla de Contenidos** 2 Edición

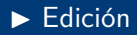

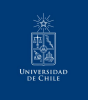

#### **Selección tipo de documento** 2 Edición

Después de la última actualización del perfil gráfico, el tema sintef para Beamer ha sido actualizado completamente a un tipo de documento. Para comenzar a trabajar con sintefbeamer, crea un documento de LATEX con el preámbulo:

Código mínimo documento SINTEF Beamer

```
1 \ documentclass { sintefbeamer }
2 \ begin { document }
3 \ begin { frame }{ Hello , world !}
4 \ end { frame }
5 \ end { document }
```
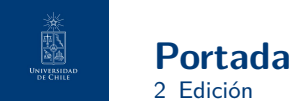

Para crear una portada típica, tienes que escribir los siguientes comandos:

Comandos para la Portada

```
1 \title { Sample Title }
2 \ subtitle { Sample subtitle }
3 \ author { First Author , Second Author }
4 \date {Defaults to today's}
```
Después puedes escribir \maketitle para crear la diapositiva. Para cambiar la imagen de fondo tienes que usar el comando \titlebackground antes de  $\mathcal{L}$  antes de  $\mathcal{L}$ : su único argumento es el nombre del archivo  $(y/\circ a)$  ubicación).

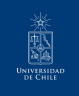

# **Escribiendo una diapositiva simple**

It's really easy!

- Una diapositiva típica tiene listas con viñetas
- 1) La viñeta se puede cambiar modificando lo que está dentro de los corchetes  $\lceil \cdot \rceil$

Código para Diapositiva con listado

```
1 \ begin { frame }
2 \ frametitle { Writing a Simple Slide }
3 \framesubtitle {It's really easy!}
4 \ begin { itemize }
5 \ item A typical slide has bulleted lists
6 \ item These can be uncovered in sequence
    7 \ end { itemize }
8 \end{frame}
```
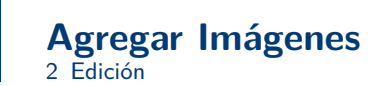

Agregar imágenes se hace de la misma forma que en otro documento LATFX:

# Código para agregar imágenes 1 \ usepackage { graphicx }

 $2 \frac{9}{6} \cdot \cdot \cdot$ 

UNIVERSIDA

- 3 \ includegraphics
- 4 [ width =\ textwidth ]{ images / default }

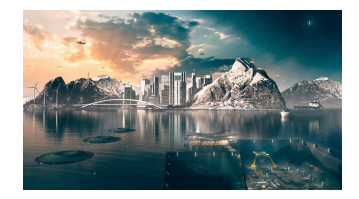

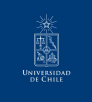

#### **Dividir en Columnas** 2 Edición

Dividir la diapositiva es fácil; comúnmente, un lado contiene una imagen y el otro el texto:

Esta es la primera columna vecesores esta es la segunda

Column Code

```
1 \ begin { columns }
2 \begin{column}{0.6\textwidth}
3 This is the first column
4 \ end { column }
5 \ begin { column }{0.3\ textwidth }
6 And this the second
7 \ end { column }
8 % There could be more !
9 \ end { columns }
```
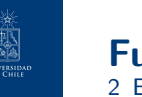

- La tarea principal de las fuentes es que se puedan leer.
- Aquí hay algunas buenas...
	- Usa fuentes serif solo con proyectores de alta definición
	- De lo contrario (o si lo prefieres) usa fuentes sans-serif
- ... y otras no muy buenas:
	- Nunca uses monospace para texto normal
	- Gothic, calligraphic o fuentes raras intenta evitarlas siempre

<span id="page-12-0"></span>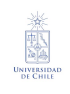

## **Tabla de Contenidos**

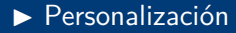

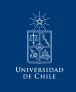

# **Cambiando los Estilos de las Diapositivas**

- Puedes elegir blanco o el *color principal* de la diapositiva en el preámbulo with \themecolor{white} (por defecto) or \themecolor{blue}
	- No deberías cambiar esto a lo largo del documento: A Beamer no le gusta
	- Si realmente lo debes hacer tienes que agregar \usebeamercolor[fg]{normal text} en la diapositiva
- Puedes cambiar el **color del pie de p´agina** con \footlinecolor{color}
	- Escribe el comando antes de una nueva frame
	- Hay cuatro colores "oficiales": sintefblue (color principal), the AoUChile, RUChile, VUChile
	- Por defecto no hay pie de página; lo puedes agregar con  $\footnotesize{\text{footlinecolor}}\}$
	- Otros colores pueden funcionar, pero no está garantizado.

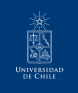

#### **Cuadros** 3 Personalización

#### Cuadros estándar

Estos están coordinados con el color del pie de página (y son grises en el caso del tema azul)

\begin{block}{title} content... \end{block}

#### Cuadros de color

Son similares al de la izquierda, pero tú eliges el color. El texto es blanco por defecto, pero lo puedes cambiar con un argumento adicional.

\begin{colorblock}[black]{sinteflightgreen}{title} content... \end{colorblock}

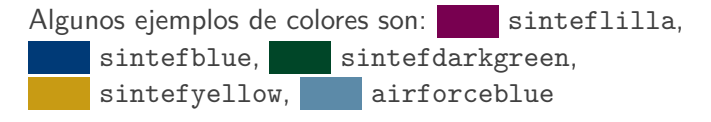

César Quiroz V. | FEN Beamer, Tema para Presentaciones

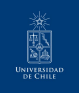

# **Usando los Colores**

- Puedes usar los colores con el comando \textcolor{<color name>}{text}
- Los colores están definidos en el paquete sintefcolor:
	- Colores primarios: sintefblue y su compañero sintefgrey — Tres tonos de verde: sinteflightgreen, sintefgreen, sintefdarkgreen — Y otros adicionales: sintefyellow, sintefred, sinteflilla
		- Puedes cambiar los tonos—revisa la informaci´on de sintefcolor o el [manual de](https://sintef.sharepoint.com/sites/stottetjenester/kommunikasjon/grafisk-profil-new/Sider/default.aspx) **[SINTEF](https://sintef.sharepoint.com/sites/stottetjenester/kommunikasjon/grafisk-profil-new/Sider/default.aspx)**
- No abuses de los colores:  $\emptyset$  and  $\emptyset$  es usualmente suficiente.
- Usa  $\aleph$ alert $\aleph$  para generar atención en algún lado.

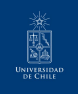

# **Usando los Colores**

- Puedes usar los colores con el comando \textcolor{<color name>}{text}
- Los colores están definidos en el paquete sintefcolor:
	- Colores primarios: sintefblue y su compañero sintefgrey — Tres tonos de verde: sinteflightgreen, sintefgreen, sintefdarkgreen
	- Y otros adicionales: sintefyellow, sintefred, sinteflilla
		- Puedes cambiar los tonos—revisa la informaci´on de sintefcolor o el [manual de](https://sintef.sharepoint.com/sites/stottetjenester/kommunikasjon/grafisk-profil-new/Sider/default.aspx) **[SINTEF](https://sintef.sharepoint.com/sites/stottetjenester/kommunikasjon/grafisk-profil-new/Sider/default.aspx)**
- No abuses de los colores:  $\emptyset$  es usualmente suficiente.
- Usa  $\aleph$ alert $\aleph$  para generar atención en algún lado.
- Si tu resaltas mucho, jal final no resaltaste nada!

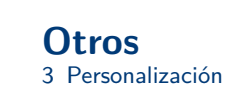

- Para cambiar entre los temas claro y oscuro, utiliza light (por defecto) o dark. No es posible cambiar el tema solo para una diapositiva.
- Para agregar una diapositiva final usa \backmatter.
	- El título también aparece en el pie de página junto al autor, puedes cambiar esto con \footlinepayoff
	- Puedes remover el título de la diapositiva final con \backmatter [notitle]
- $\blacksquare$  El aspecto está definido en 16:9, pero lo puedes cambiar a 4:3 para proyectores antiguos agregando aspectratio=43 en \documentclass[]{}; cualquier otro valor aceptado por Beamer tambien es posible.

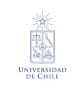

#### **Diapositivas especiales** 3 Personalización

- Diapositivas por secciones
- Diapositivas con imágenes laterales

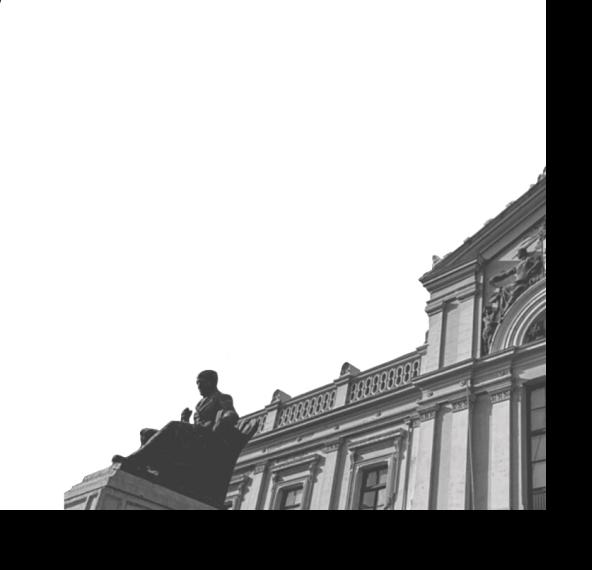

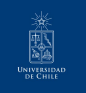

# **Diapositivas por Secciones**

- Son similares a frames, pero con algunas opciones adicionales
- Se crean con \begin{chapter}[<image>]{<color>}{<title>}
- La imagen es opcional, el color y el título son obligatorios.
- Hay 7 colores "oficiales": sintefblue, sintefdarkgreen, sintefgreen, sinteflightgreen, sintefred,  $sinterically,$  sinteflilla.
	- $-$  Extrañamente, hay *más* colores para el pie de página.
	- Puede ser un buen toque cambiar el color del pie de p´agina acorde al color del tema. Tú decides.
- De todas formas, chapter se comporta de la misma forma que frame.

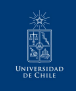

### **Diapositivas con Im´agenes Laterales** 3 Personalización

- Se crean con \begin{sidepic}{<image>}{<title>}
- De lo contrario, sidepic trabaja de igual forma que frame

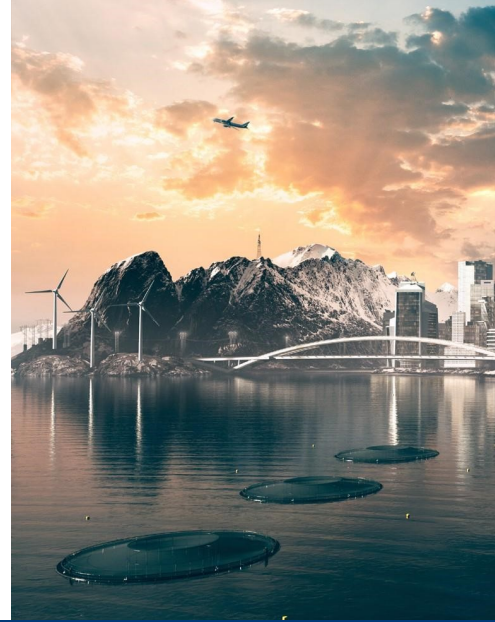

César Quiroz V. | FEN Beamer, Tema para Presentaciones

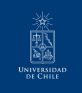

# FEN Beamer<br>Tema para Presentaciones

Gracias por su atención